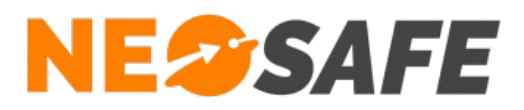

# ALERT SYSTEM Guide Utilisateur

**NeoSafe** 209 Rue des Sources, 38920 Crolles Tel : 04 76 72 26 77 | contact@neosafe.fr | https://neosafe.fr SAS au Capital de 4 810 € - N° Siren RCS GRENOBLE 522 997 626 - N° TVA Intracommunautaire : FR42522997626

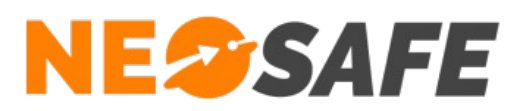

# **Présentation**

AlertSystem est un logiciel DATI fonctionnant sur un PC Windows qui permet d'envoyer une alerte volontaire ou automatique à partir d'une touche du clavier. AlertSystem est conçu pour les professionnels recevant du public ou qui évolent en milieu dangereux.

Un DATI a pour objectif de transmettre une alarme, volontaire ou automatique, à une personne référente ou à une structure habilitée à prévenir les secours.

# **Interface du logiciel**

Par défaut, le logiciel AlertSystem ne possède pas d'interface visuelle. A la place, une icône se place discrètement dans la liste des icônes Windows (en général située en bas à droite) :

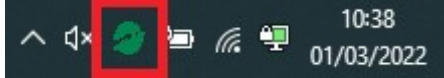

Un clic droit sur cette icône permet d'afficher les différentes options disponibles :

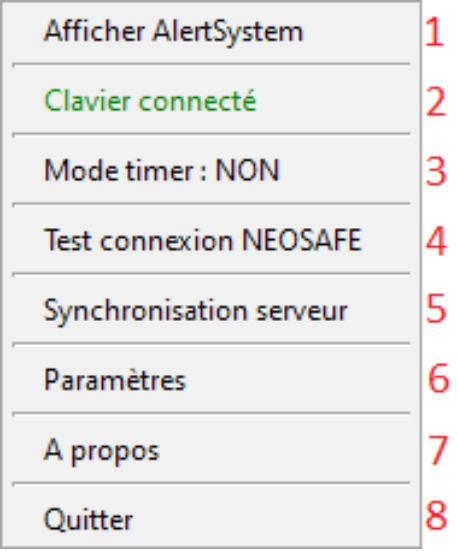

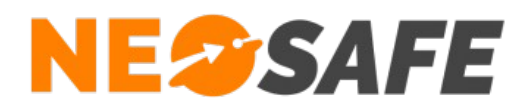

1) Permet d'afficher la fenêtre du logiciel AlertSystem (disponible uniquement selon le paramétrage définit par l'Administrateur de la solution) :

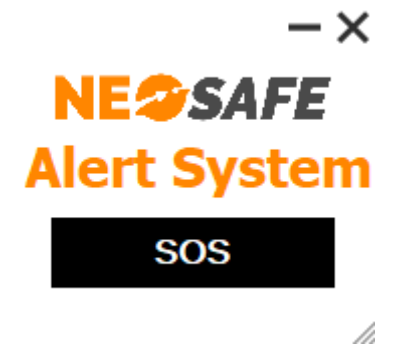

2) Indique l'état de fonctionnement du clavier

Clavier connecté : permet l'utilisation du clavier pour le déclenchement d'alertes Clavier déconnecté : ne permet pas l'utilisation du clavier pour le déclenchement d'alertes

- 3) Indique si le mode Timer est utilisable ou non
- 4) Permet d'effectuer un test de connexion aux serveurs NeoSafe :

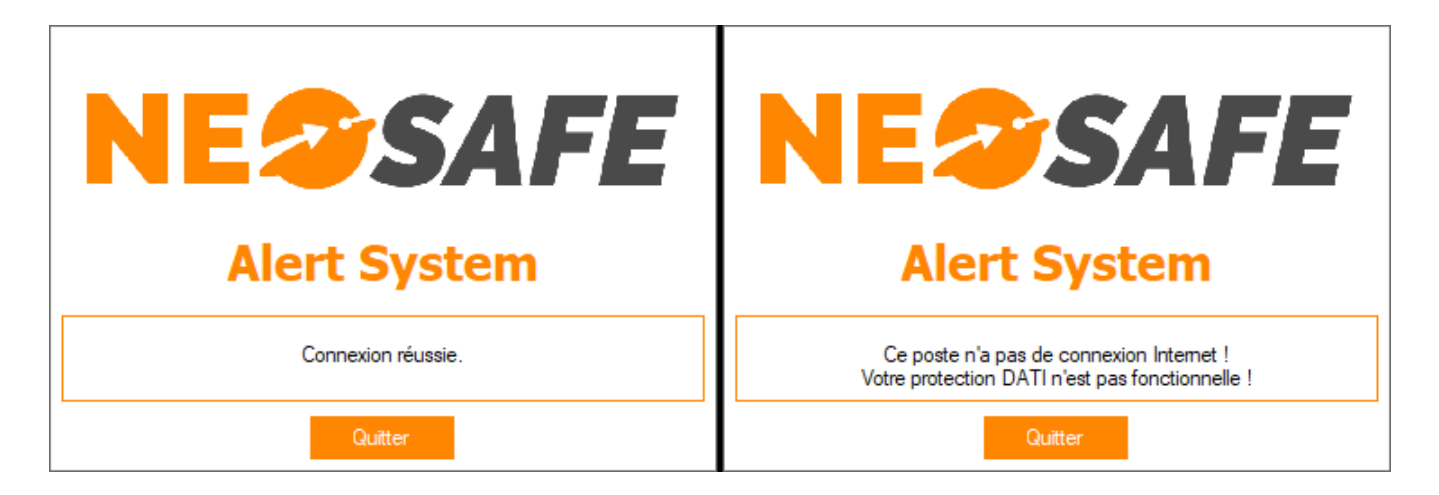

5) Synchronise le poste DATI aux serveurs NeoSafe afin de mettre à jour les paramètres du poste

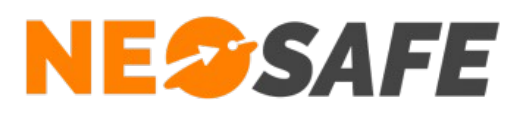

6) Permet d'afficher les paramètres du poste DATI. Aucune modification n'est possible depuis cette fenêtre, il s'agit de visualisation seulement :

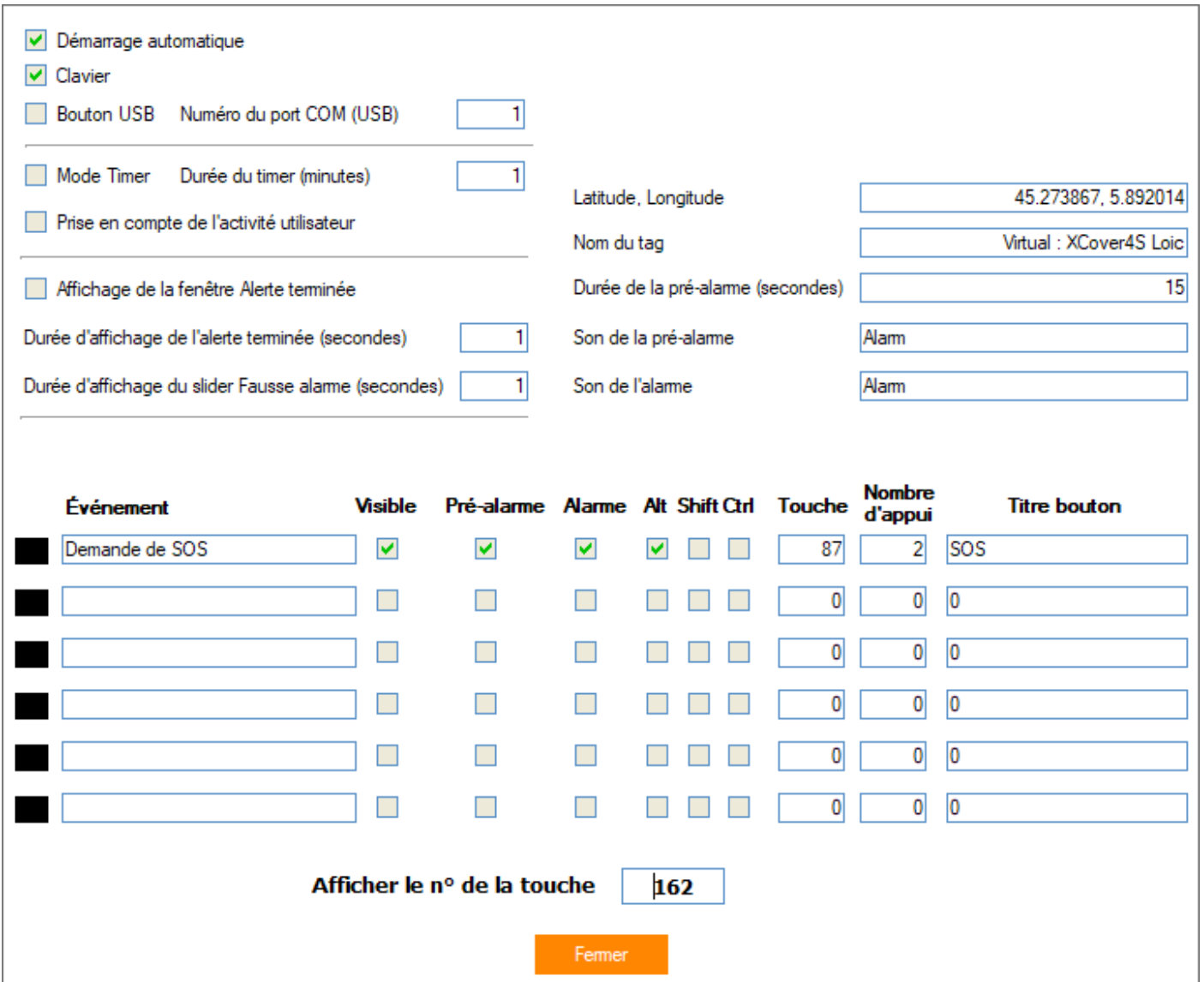

Il est possible d'afficher le code d'une touche en appuyant sur le champ en bas de page et en appuyant sur la touche en question

- 7) Affiche les informations du poste DATI : numéro de licence NeoSafe associé et version du logiciel installé
- 8) Bouton qui permet de fermer le logiciel, ce qui coupe tous les services, dont la securité DATI (disponible uniquement selon le paramétrage définit par l'Administrateur de la solution)

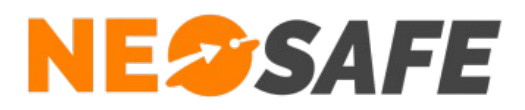

# **Principe de fonctionnement**

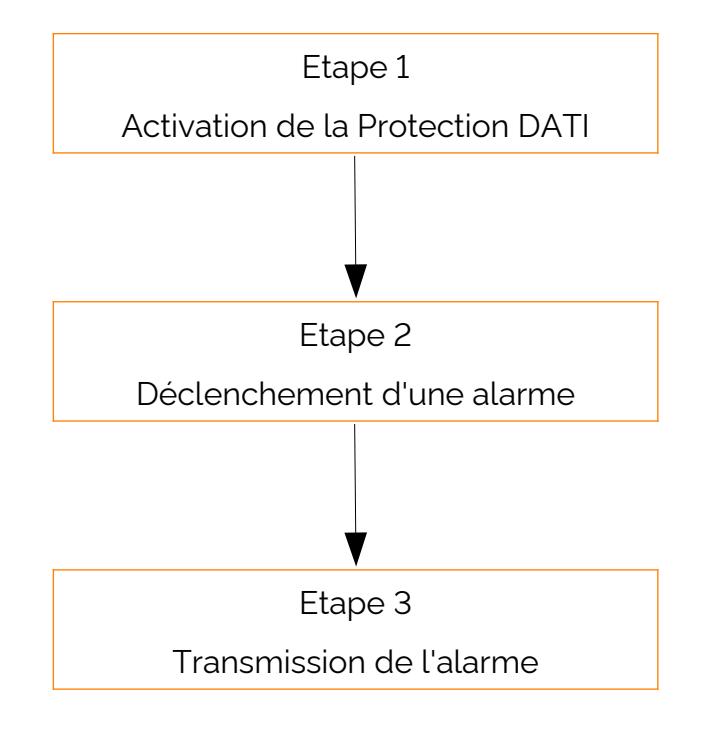

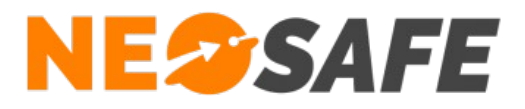

# **Description du fonctionnement**

## **Généralités**

Connexion au réseau

Le logiciel AlertSystem nécessite une connexion au réseau internet afin de protéger l'Utilisateur, d'envoyer les informations d'alerte en temps réel, etc...

Il est primordial que cette connexion réseau soit activée en permanence sur le poste DATI de l'Utilisateur.

Si le poste DATI perd sa connexion réseau, un message pop-up s'affichera à l'écran pour informer l'Utilisateur de la déconnexion du poste DATI :

> Ce poste n'a pas de connexion Internet ! Votre protection DATI n'est pas fonctionnelle !

Fonctionnement en tâche de fond

Une fois démarrée, le logiciel AlertSystem fonctionne en tâche de fond, ce qui permet de ne pas gêner l'utilisation du PC par l'Utilisateur.

Démarrage automatique de la protection PTI

Lorsque le PC démarre, le logiciel se lance automatiquement afin de protéger le plus efficacement l'Utilisateur.

Cette fonction peut être modifiée par l'Administrateur de la solution.

**Page 6/12**

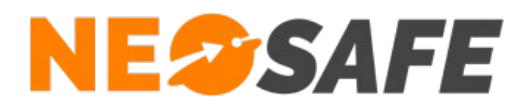

## **Etape 1 : Activation de la Sécurité DATI**

Afin de protéger l'Utilisateur, il est nécessaire d'activer la sécurité DATI, autrement dit de lancer le logiciel AlertSystem.

Un petit logo vert sera présent dans la liste des icônes de Windows (en général en bas à droite) :

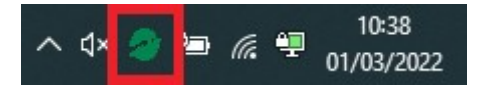

## **Etape 2 : Déclenchement d'une alarme**

Le logiciel AlertSystem permet de déclencher des alertes de différentes façons pour la protection de l'Utilisateur :

- les alertes manuelles
- les alertes automatiques

#### Alertes manuelles

Les alertes manuelles sont déclenchées par une action directe de la part de l'Utilisateur. Il existe plusieurs méthodes permettant de déclencher des alertes volontaires :

→ en appuyant plusieurs fois de manière répétée sur une touche spécifique du clavier ou une combinaison de touches

Les boutons utilisés pour cette méthodes sont paramétrables par l'Administrateur de la solution

➔ en appuyant sur un bouton SOS de la fenêtre AlertSystem :

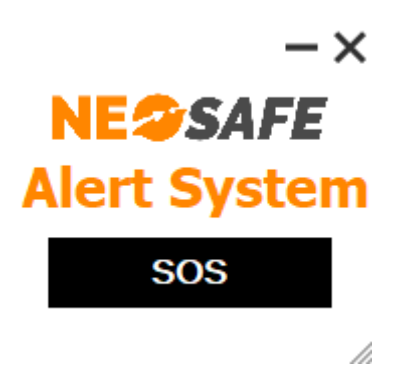

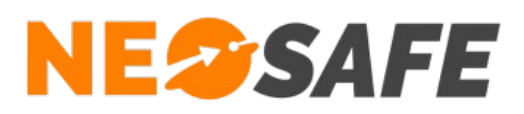

#### Alertes automatiques

Les alertes sont déclenchées par l'inactivité de l'Utilisateur du poste DATI. Il existe deux méthodes de fonctionnement des alertes automatiques :

- **→** déclenchement sur non-acquittement Le principe étant de déclencher périodiquement une fenêtre à l'écran demandant à l'utilisateur d'acquitter sa présence. Si aucun acquittement n'est détecté, une alerte est envoyée
- **→** déclenchement sur inactivité Ce type de détection, similaire au déclenchement sur non-acquittement, se déclenche lorsqu'aucune activité (se base uniquement sur un appui de touche du clavier) n'est détéctée pendant un temps déterminé.

#### Pré-alarmes

Une pré-alarme est un compte à rebours permettant à l'utilisateur d'annuler une alerte intempestive.

Elles s'affichent sous forme de fenêtre apparaîssant en priorité sur l'écran du poste DATI :

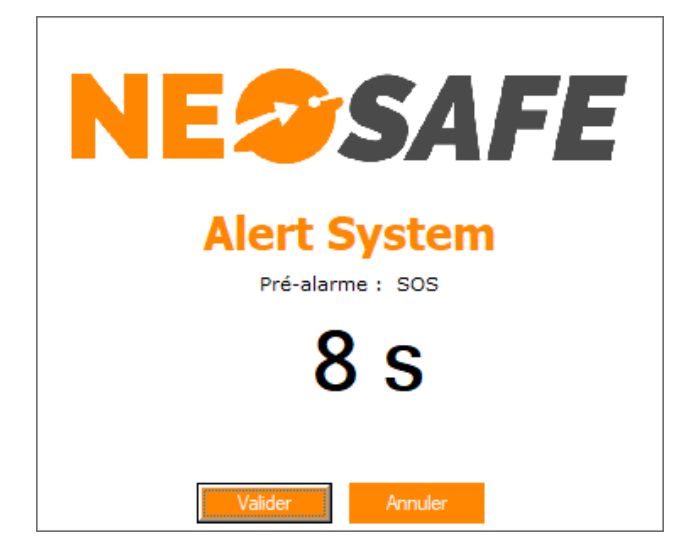

Deux boutons sont accessibles sur cet fenêtre de pré-alarme :

- **Valider** : termine instantanément la pré-alarme en déclenchant une alarme
- **Annuler** : acquitte la pré-alarme en cours sans envoyer d'alarme, le logiciel reprend un comportement normal

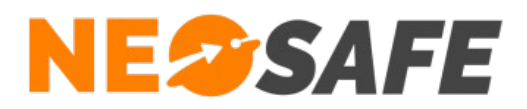

Les pré-alarmes apparaissent automatiquement sur les alertes automatiques, mais peuvent également être utilisées avec les alertes manuelles (disponible uniquement selon le paramétrage définit par l'Administrateur de la solution).

## **Etape 3 : Transmission d'une alarme**

Suite à la détection d'une alarme (ou le non-acquittement d'une pré-alarme), une alerte DATI est envoyée aux serveurs NeoSafe pour y être traitée et un message s'affiche sur le poste DATI :

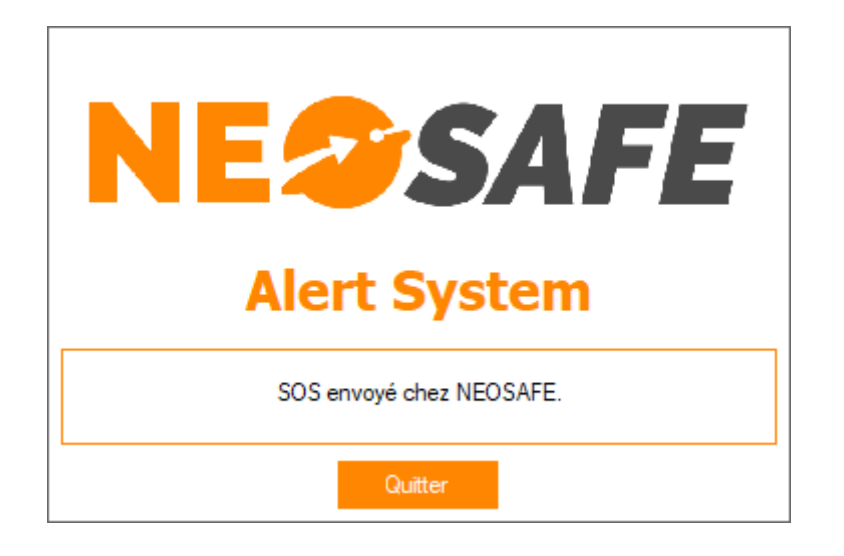

Les informations suivantes sont envoyées :

- Type d'alerte créée
- Localisation du poste DATI

Appuyer sur le bouton Quitter permet de reprendre un fonctionnement normal du logiciel.

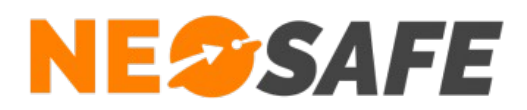

Selon le paramétrage mis en place par l'Administrateur de la solution, le déclenchement d'une alarme peut mener à l'ouverture d'une fenêtre Alerte terminée :

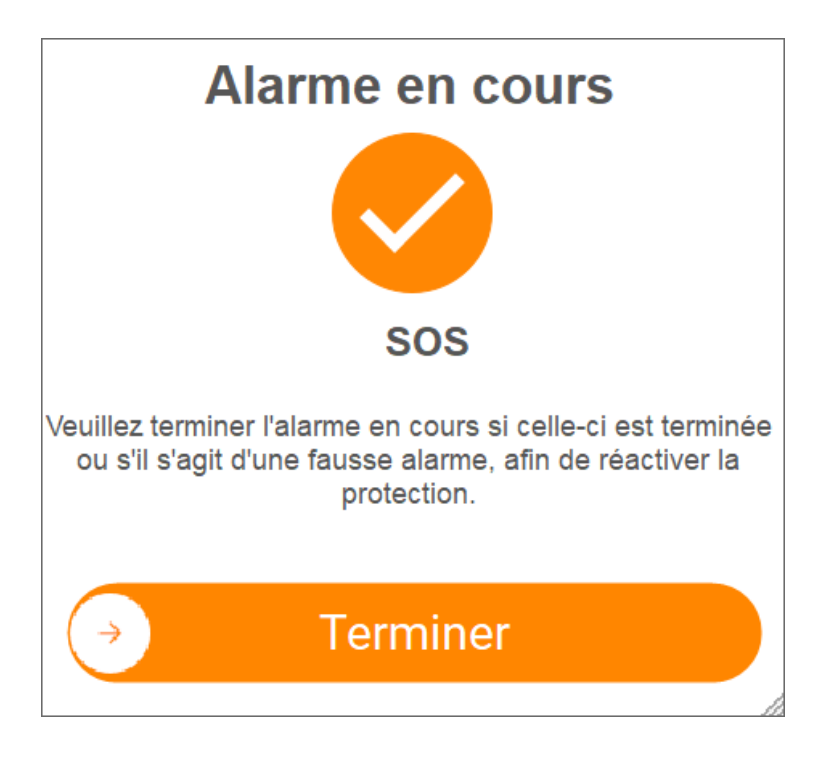

Le bouton **Terminer** peut être coulissé vers la droite pour acquitter l'alarme et reprendre un fonctionnement normal.

Selon la configuration réalisée par l'administrateur, cette fenêtre peut disparaître automatiquement au bout d'un certain temps.

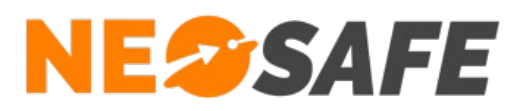

## **PUSH Notifications**

Le poste DATI a la possibilité de recevoir des PUSH notifications suite à une alerte déclenchée sur un autre poste DATI ou bien suite à un envoi par un Administrateur de la solution :

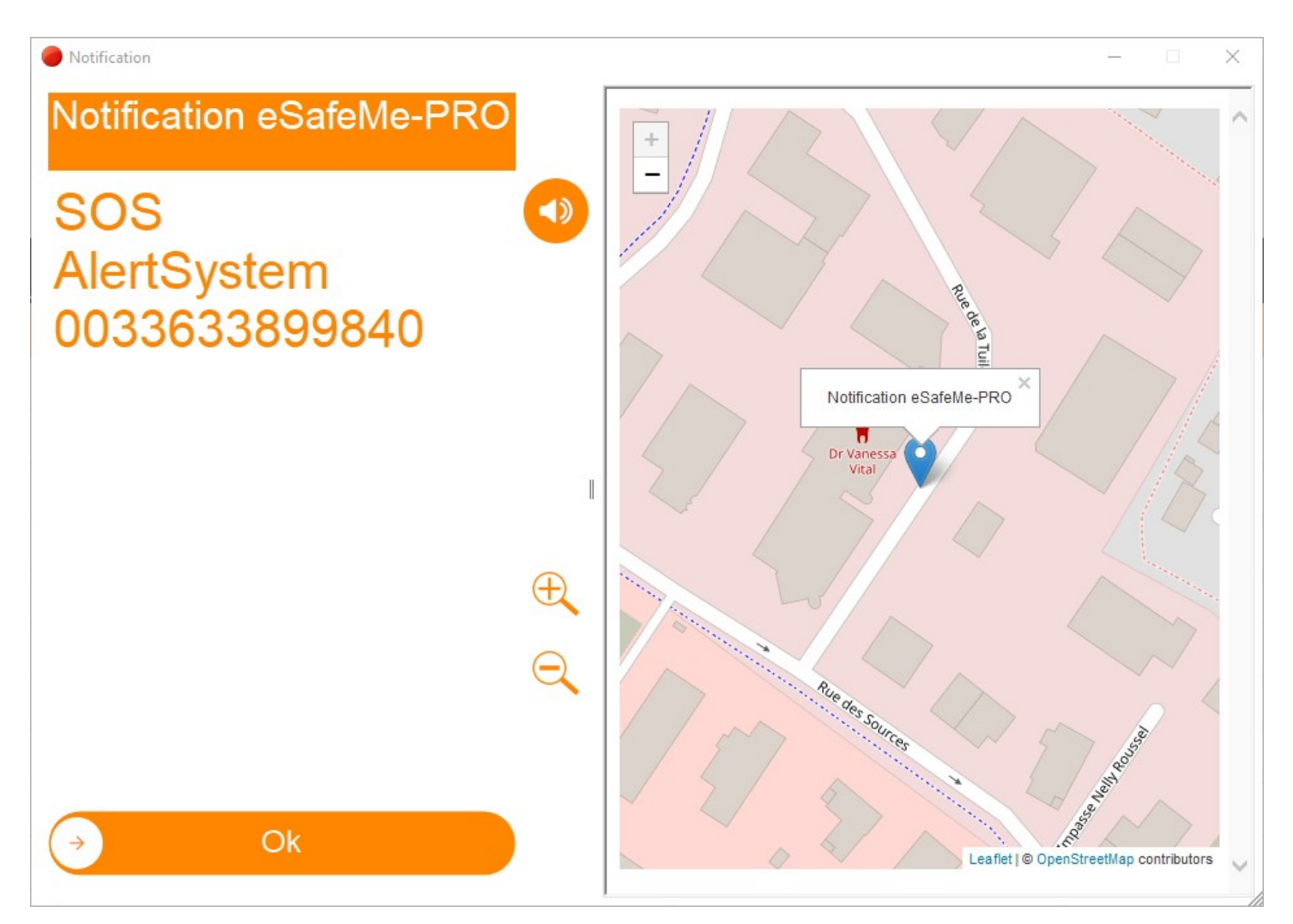

Ces notifications peuvent servir à prévenir un groupe de postes DATI d'une alerte déclenchée sur un autre poste DATI, contenant ainsi toutes les informations relatives à l'alerte : type d'alerte, localisation, numéro de contact du poste pour une éventuelle levée de doute...

Il est possible d'agrandir ou de rétrécir le texte de la notification grâce aux 2 loupes.

Il est également possible qu'une cartographie soit liée à la notification afin d'afficher la position du poste DATI déclencheur de l'alerte. Il est possible de naviguer sur cette carte grâce à la souris (déplacement, zoom/dézoom...).

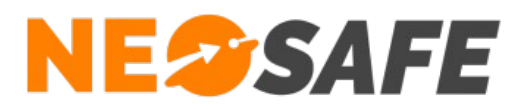

L'acquittement de la notification s'effectue via le ou les boutons présent en bas de celle-ci (le nombre de bouton dépend du paramétrage en vigueur). Il faut alors faire coulisser le bouton vers la droite.

> En cas de questions, prendre contact avec la société NEOSAFE : contact@neosafe.fr 09 52 38 96 09

**Page 12/12**